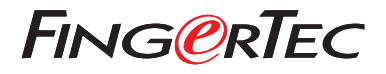

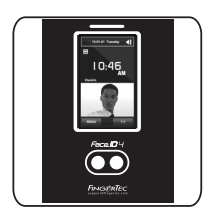

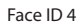

# *Quick Start Guide*

# Terminal Overview **ENGLISH**

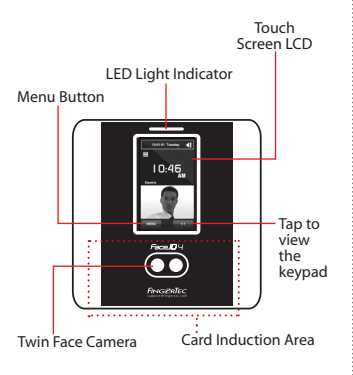

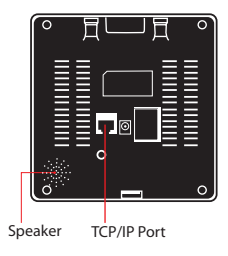

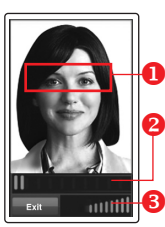

# **FACE ENROLLMENT**

Align your eye position to appear in this area.

**P** Progress bar to indicate progress of face enrollment.

Status bar to indicate the quality of the captured image; the higher the number, the better the image.

## **VERIFICATION MODE**

- **Adjust your position so your** face appears in this area.
- Status bar to indicate the quality of the captured image; the higher the number, the better the image.

### **SUCCESSFUL VERIFICATION MODE**

The system will display your photo, user ID and name after verifying your identity.

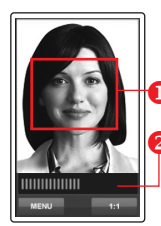

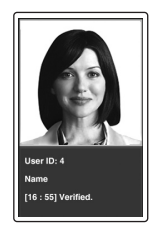

# **Quick Start Guide**

The Quick Start Guide is intended to provide the user with simple instructions on how to setup the terminal date/time and communication as well as to perform face enrollment and verification.

#### **2 Enrolling Face**

*Refer to hardware user manual.*

- 1. Press Menu and select User.
- 2. Enter your User ID and select Face.
- 3. Follow the instructions and align your eye position to the green rectangle on the screen to enroll your face.
- 4. Once the enrollment process is done, select the suitable Privilege level, and press Save.

# **1 Setting the Date and Time 1 3**

- 1. Press Menu, select Date/Time and set the value.
- 2. You have two options for time format, 12-hour format or 24-hour format.

# **Communication Settings**

To input the IP address: Press Menu > Connection > Connection > IP Addr > Key in IP address.

To input Subnet mask: Press Menu > Connection > Connection > NetMask > Insert the numbers.

To input Gateway: Press Menu > Connection > Connection > Gateway > Insert the numbers.

# **Software Roadmap**

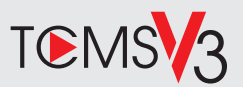

# **1 2**

### **Online Activation**

Use the terminal's serial number to activate your software online.

#### Contact your local reseller or *support@fingertec.com* if you require offline software activation.

### **Software download / User guides**

Available online at *https://product. fingertec.com/userguide.php*

# **System Overview**

#### User's Management

Add, delete, edit and manage user information and transaction logs.

#### Attendance Calculation Setup

Attendance rules and calculation formulas must be figured out to obtain correct attendance reports.

### Download attendance records from terminals

Retrieve the transaction logs stored in the terminals into the server.

Check and edit attendance records Review the records edit / insert / check for missing records.

Generating attendance reports Generate professional and presentable reports for analysis.

### Export attendance records for payroll or 3rd party software

Integrate the attendance records retrieved from FingerTec terminals to a relevant 3rd party software/payroll.

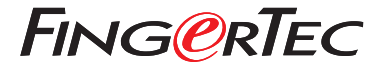

© 2020 Timetec Computing Sdn Bhd. All rights reserved • 062020